# Download Game for PC (BlueStacks)

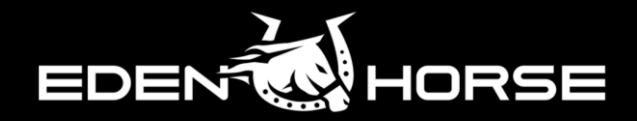

#### **STEP**

- 1. Download BlueStacks
- 2. Download Game

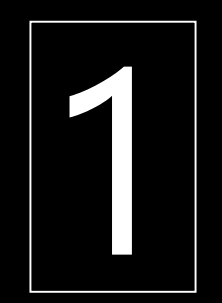

## Download BlueStacks

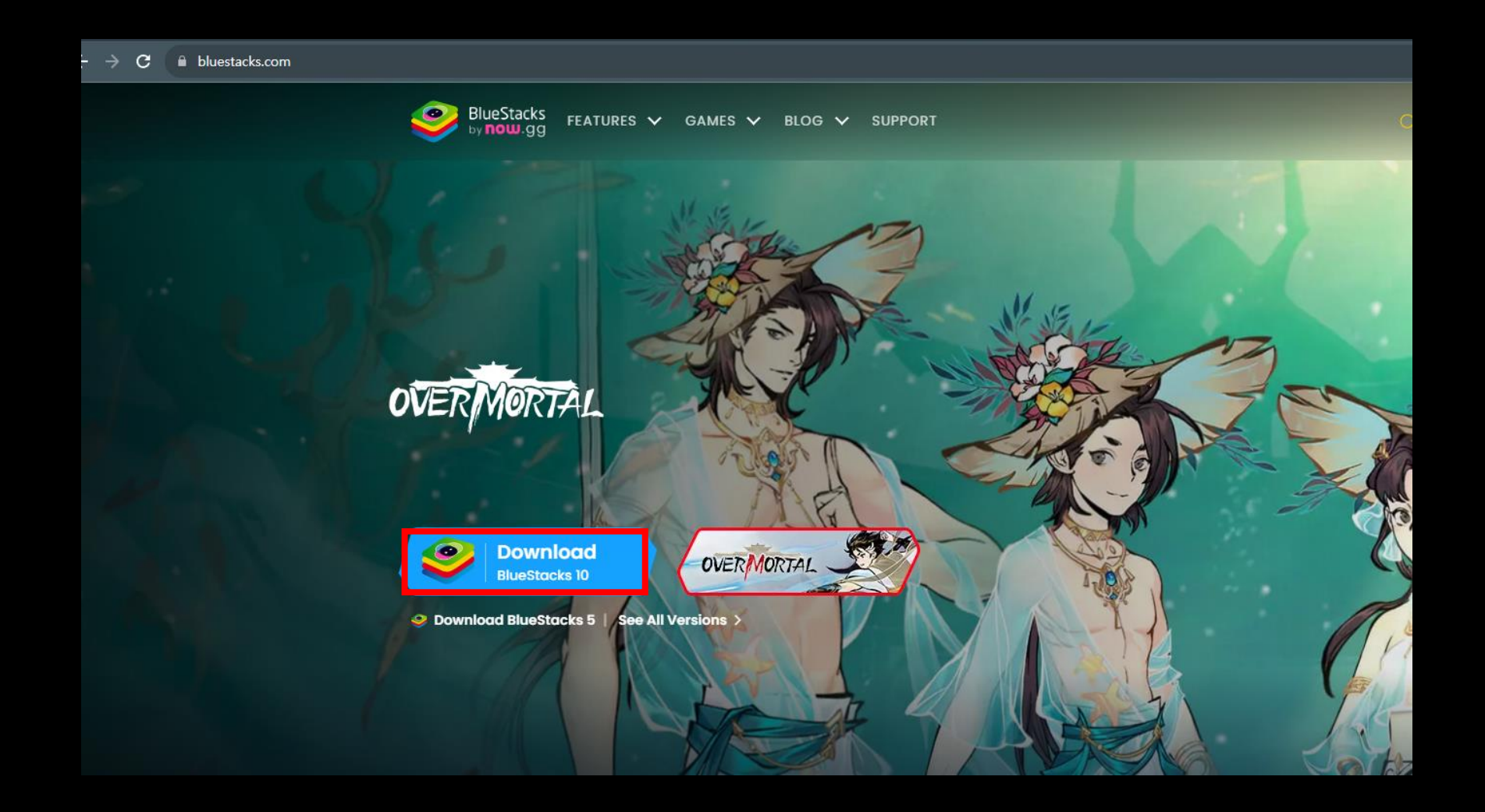

1. Go to <https://www.bluestacks.com/> > Click 'Download'

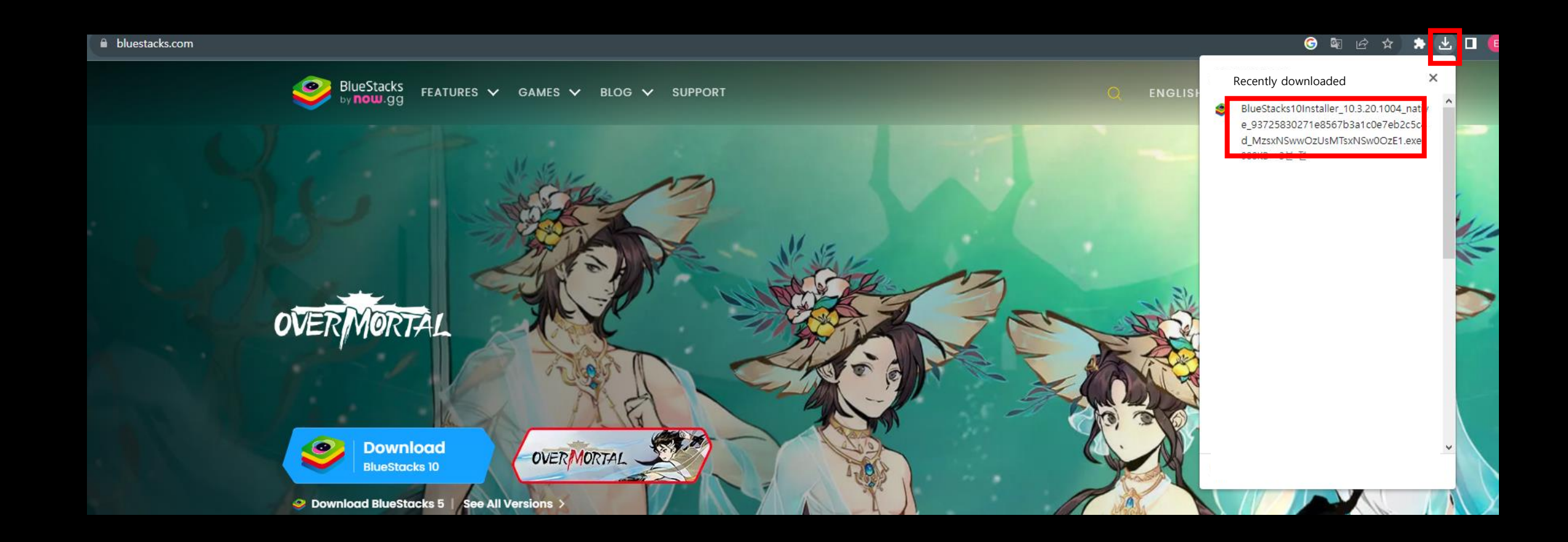

#### 2. Click Download icon and click BlueStacks Installer.

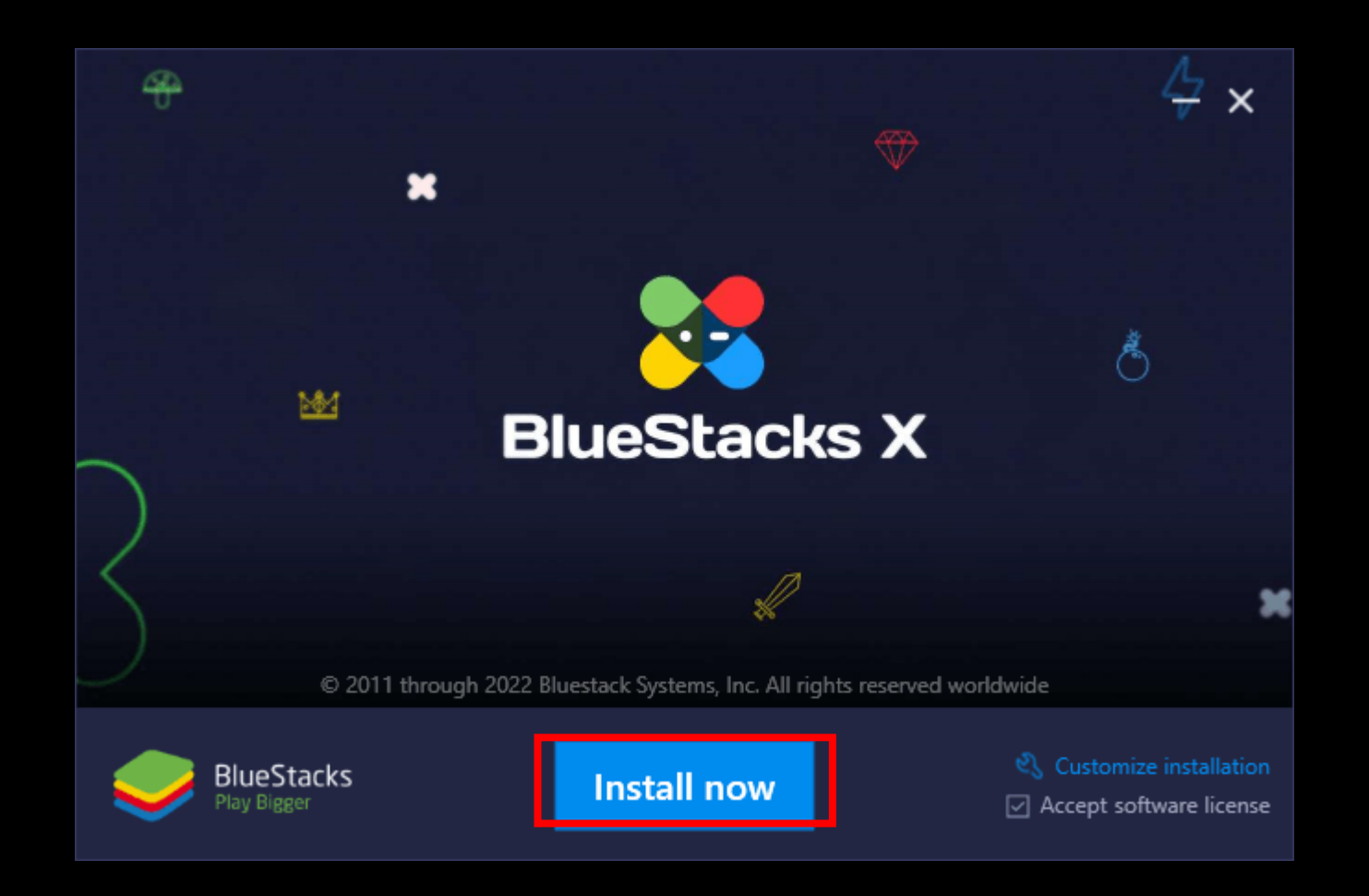

3. Click Install now.

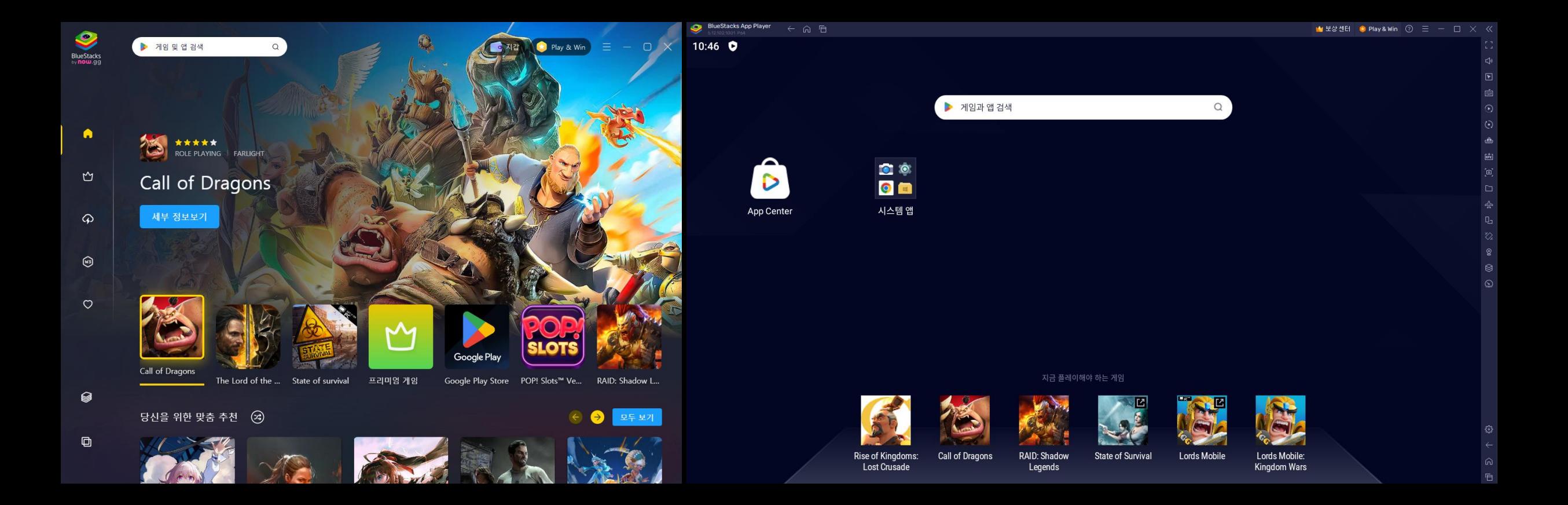

4. BlueStacks download completed.

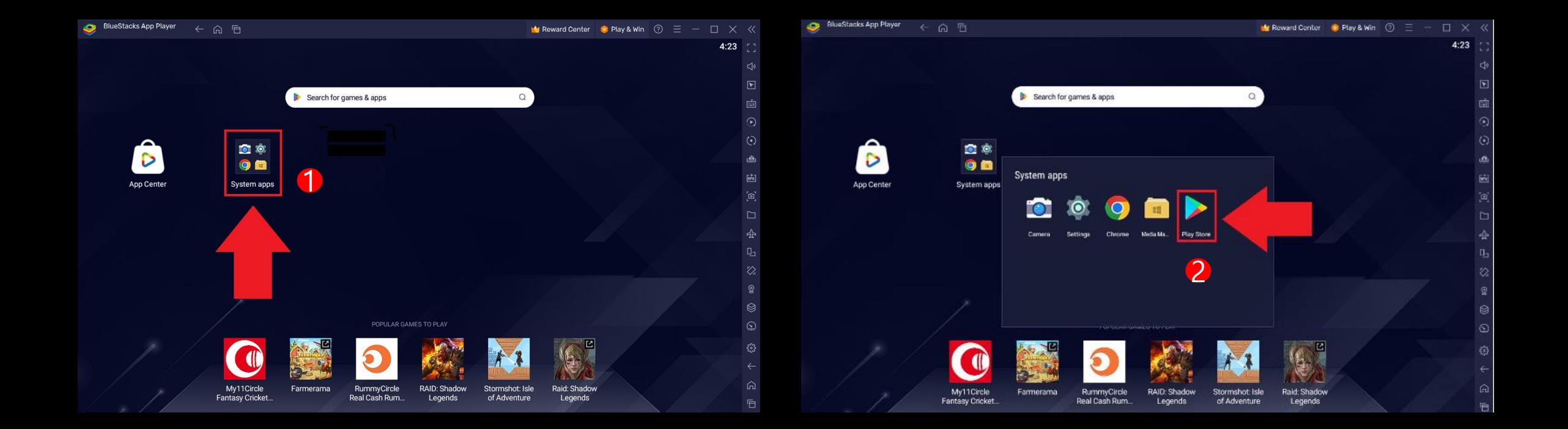

5. Click System apps > Click Play Store

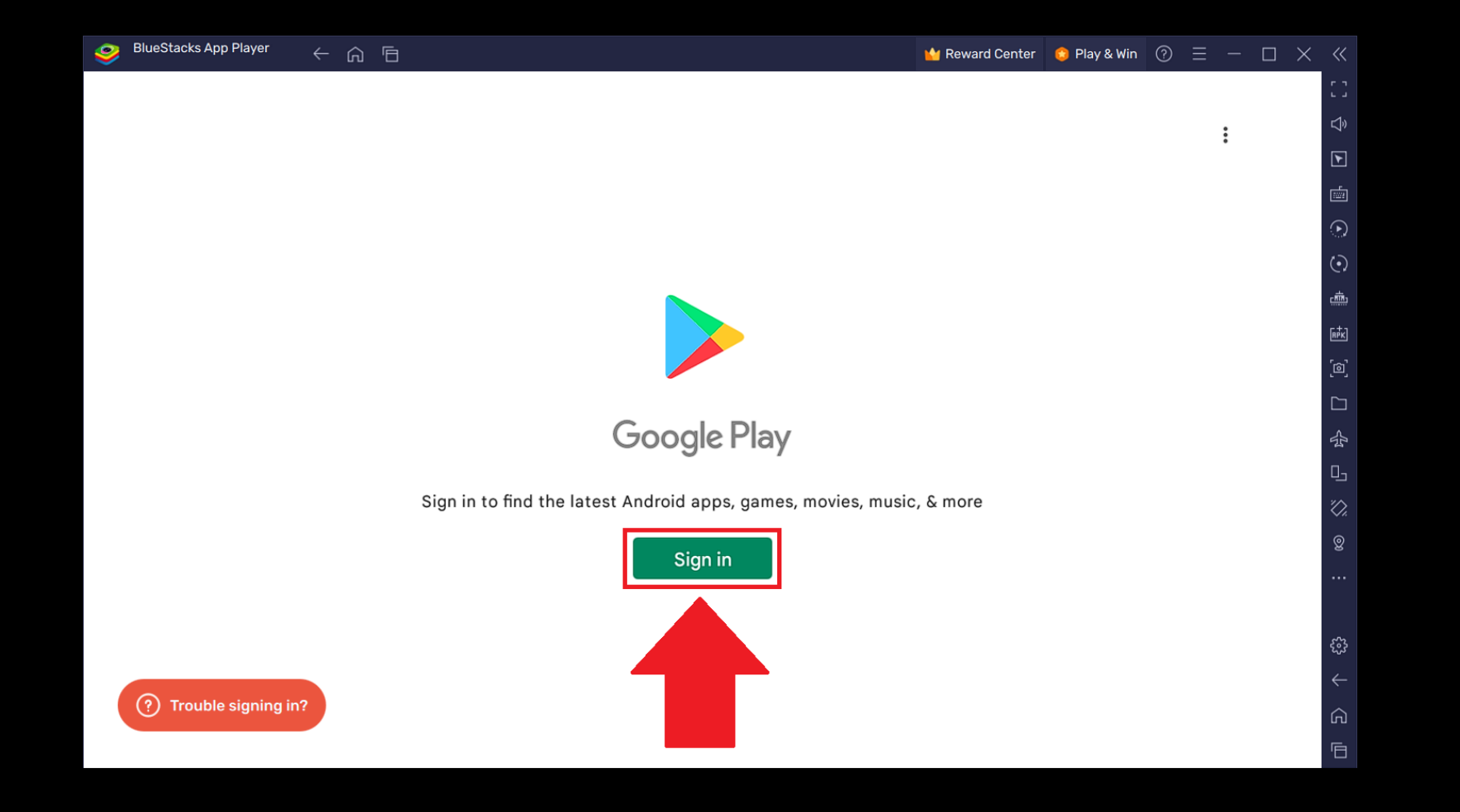

6. Click Sign in

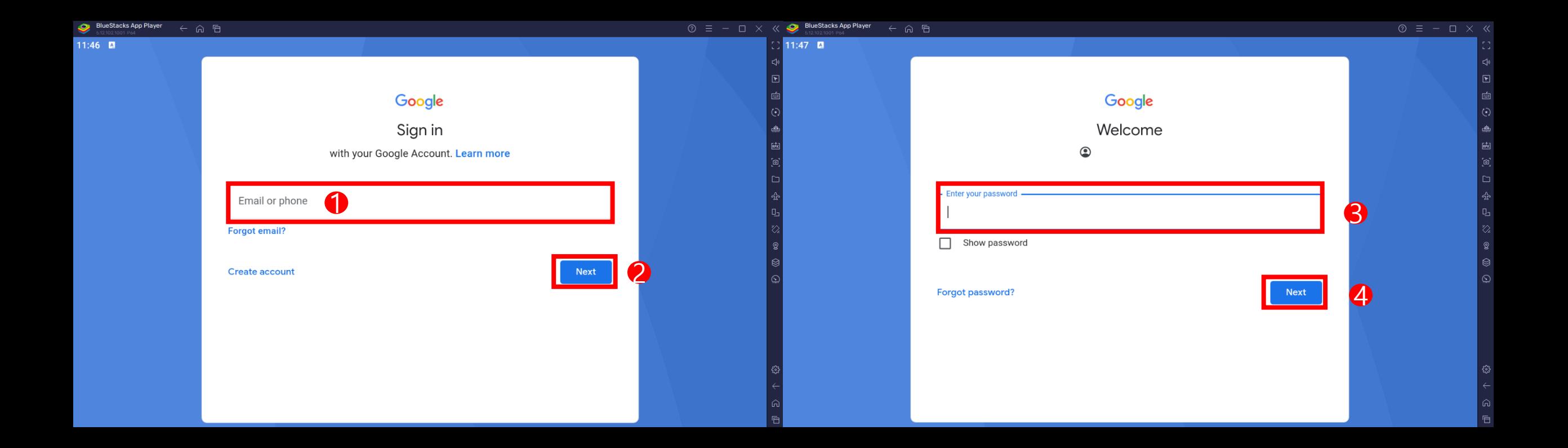

#### 7. Insert email > Click Next > Enter Password > Click Next

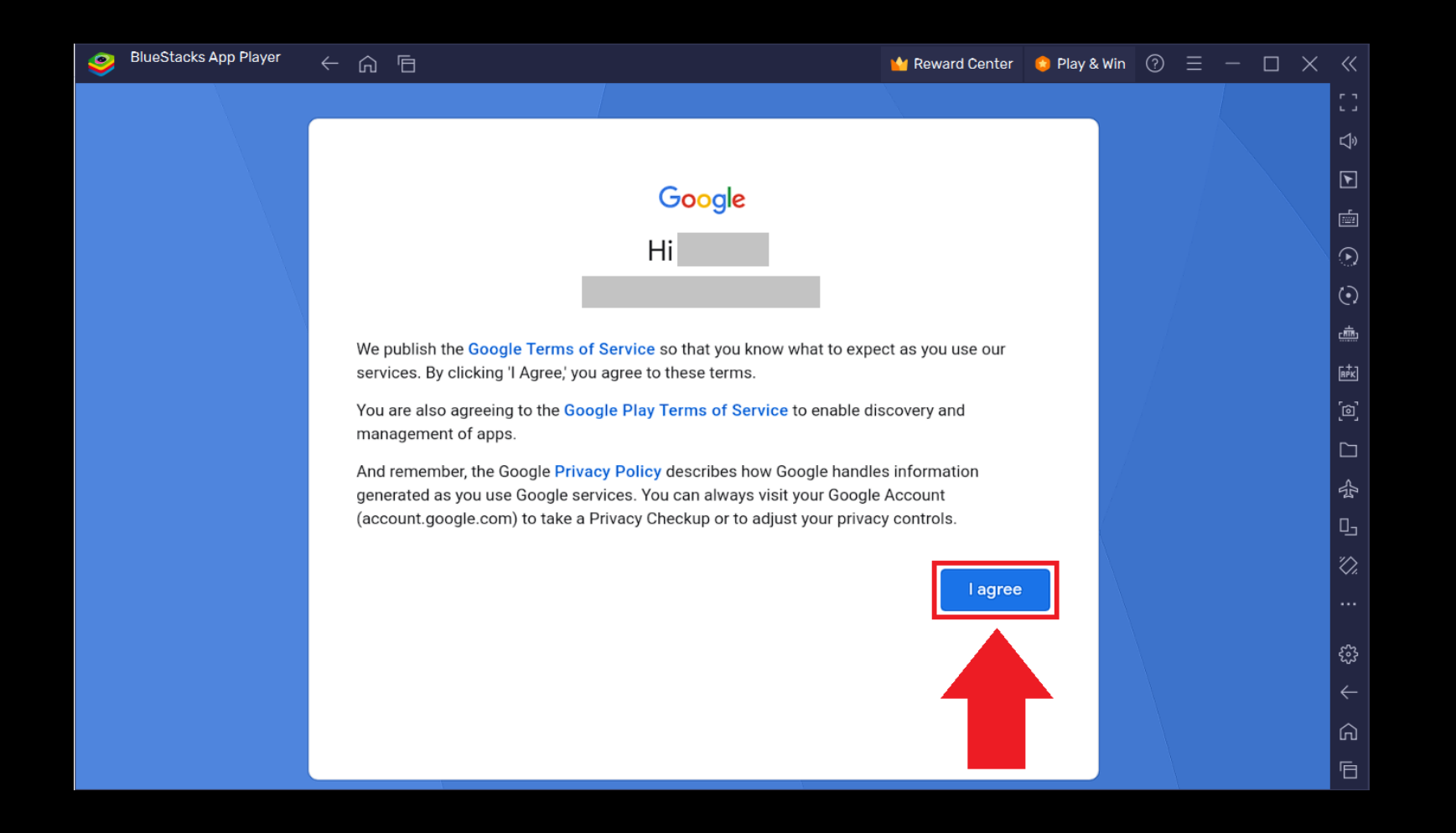

8. Click I agree

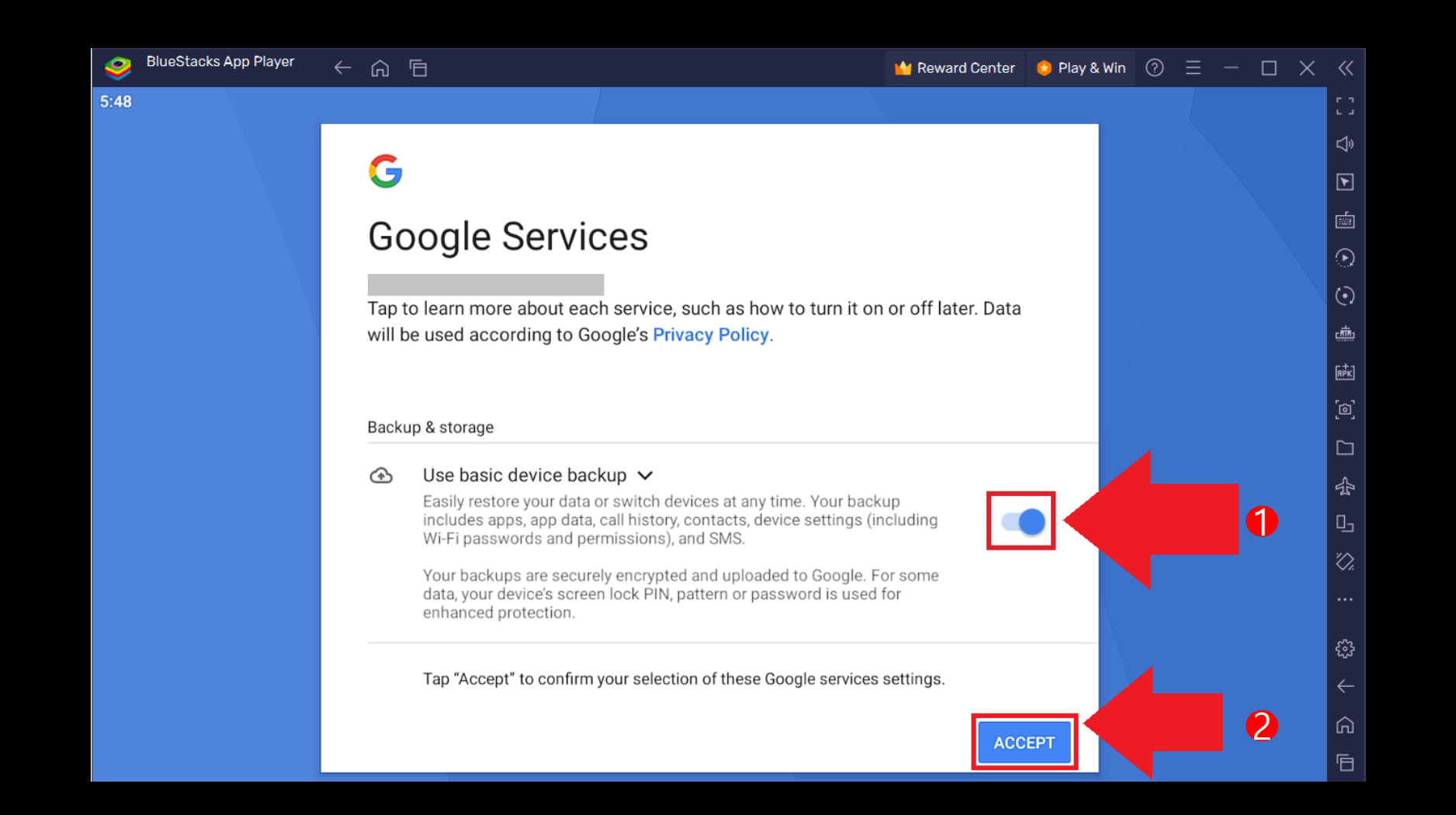

9. Google will then ask you to create a backup on Google Drive. If you wish to do so, keep it turned ON, otherwise turn it Off by clicking on the slider, as shown below. Then, click on "Accept" to start using Google services on BlueStacks.

![](_page_11_Picture_0.jpeg)

## Download Game

![](_page_12_Picture_0.jpeg)

1. Go to https://edenhorse.net/ and click GAME START DOWNLOAD.

![](_page_13_Picture_0.jpeg)

![](_page_13_Picture_1.jpeg)

2. Click download icon > click edenhorse-dist-0.9.014.apk

![](_page_14_Picture_0.jpeg)

![](_page_14_Picture_1.jpeg)

### 3. Wait for loading > Click EDEN HORSE icon

![](_page_15_Picture_0.jpeg)

4. Insert Eden Horse account e-mail and password > Click Sign in

![](_page_16_Picture_0.jpeg)

5. Click Eden Horse icon on desktop to play.